## **دليل الطالب للتسجيل فى الساعات المعتمدة بكلية الزراعة**

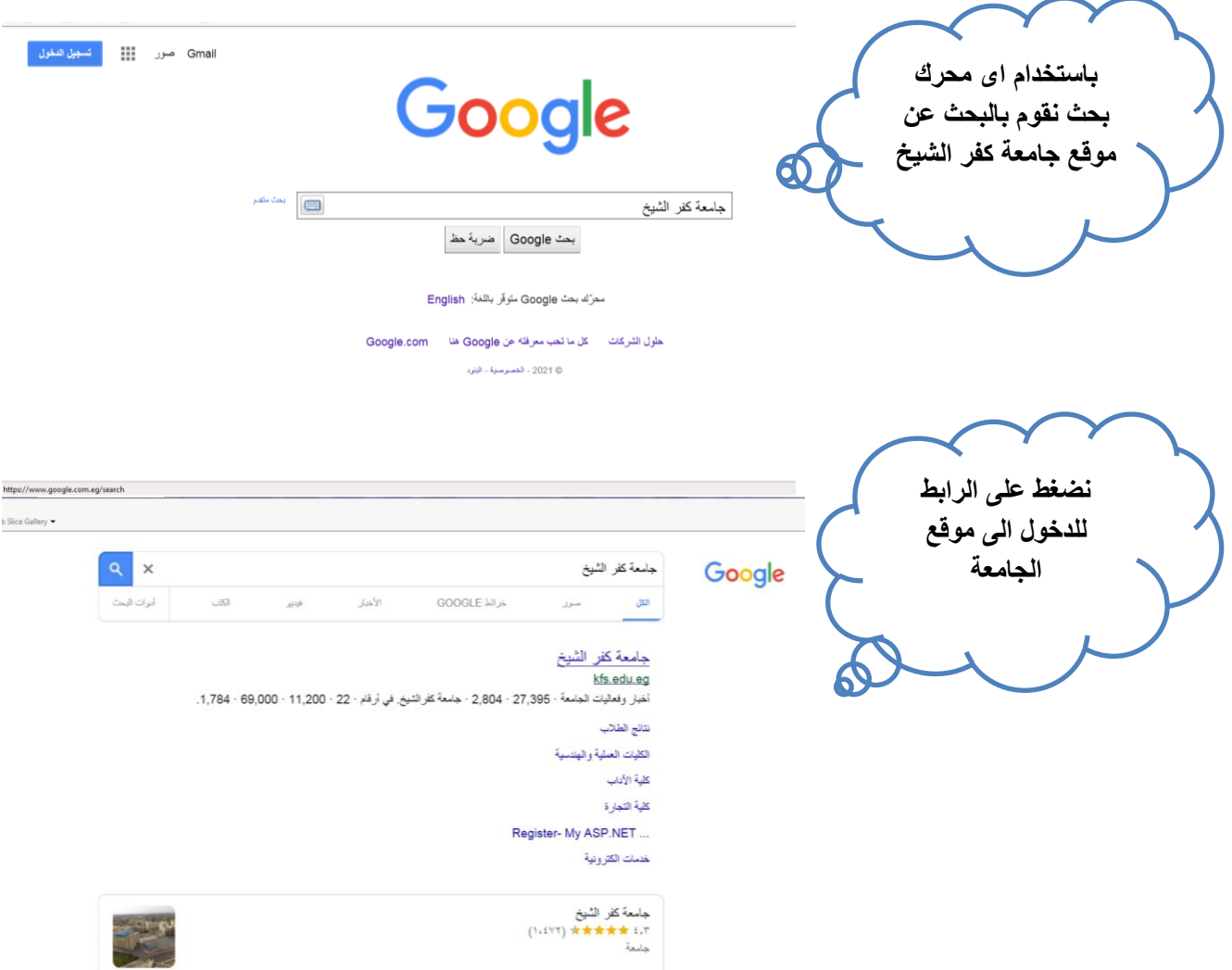

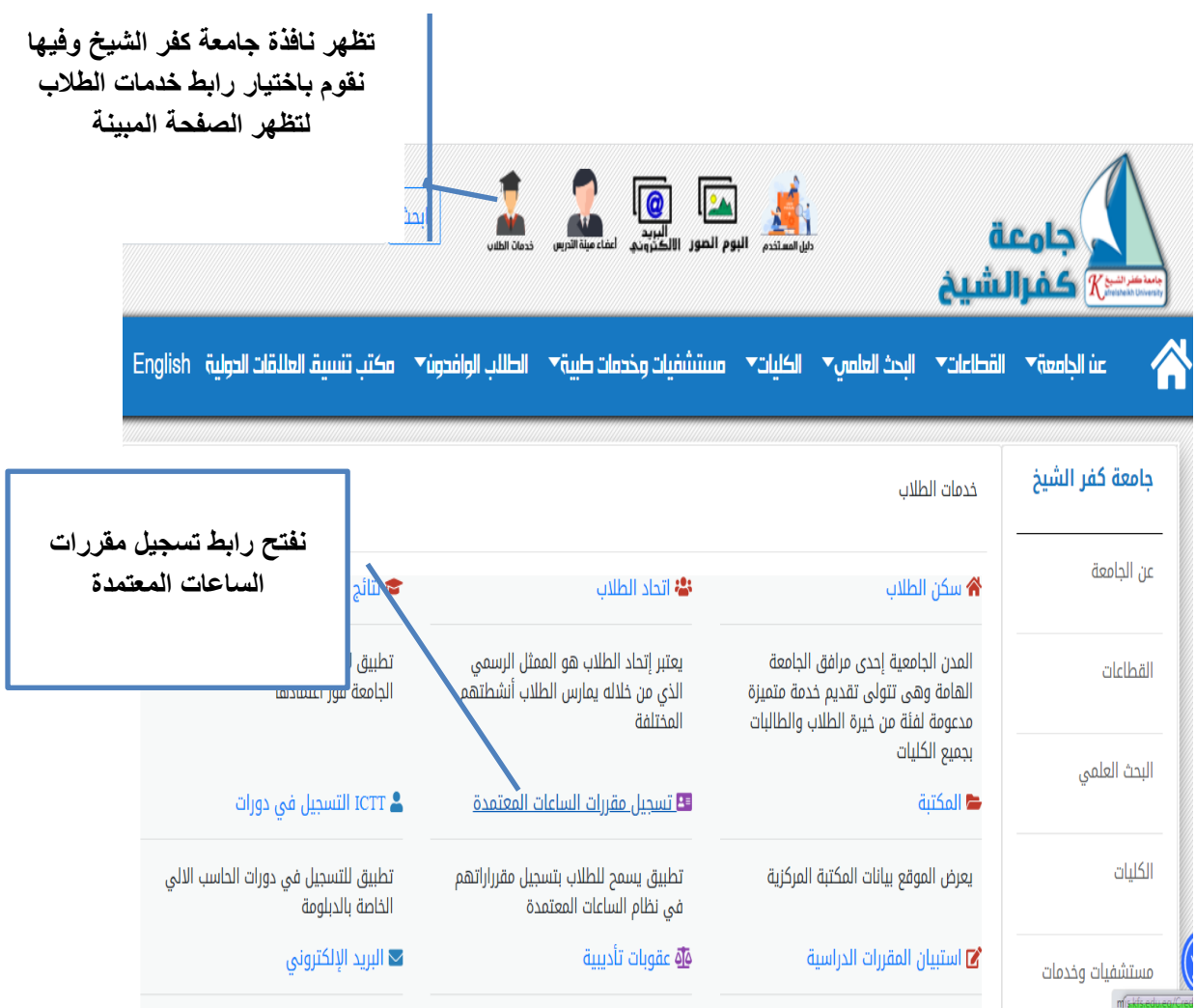

**عند الضغط على رابط تسجيل مقررات الساعات المعتمدة تظهر هذه النافذة**

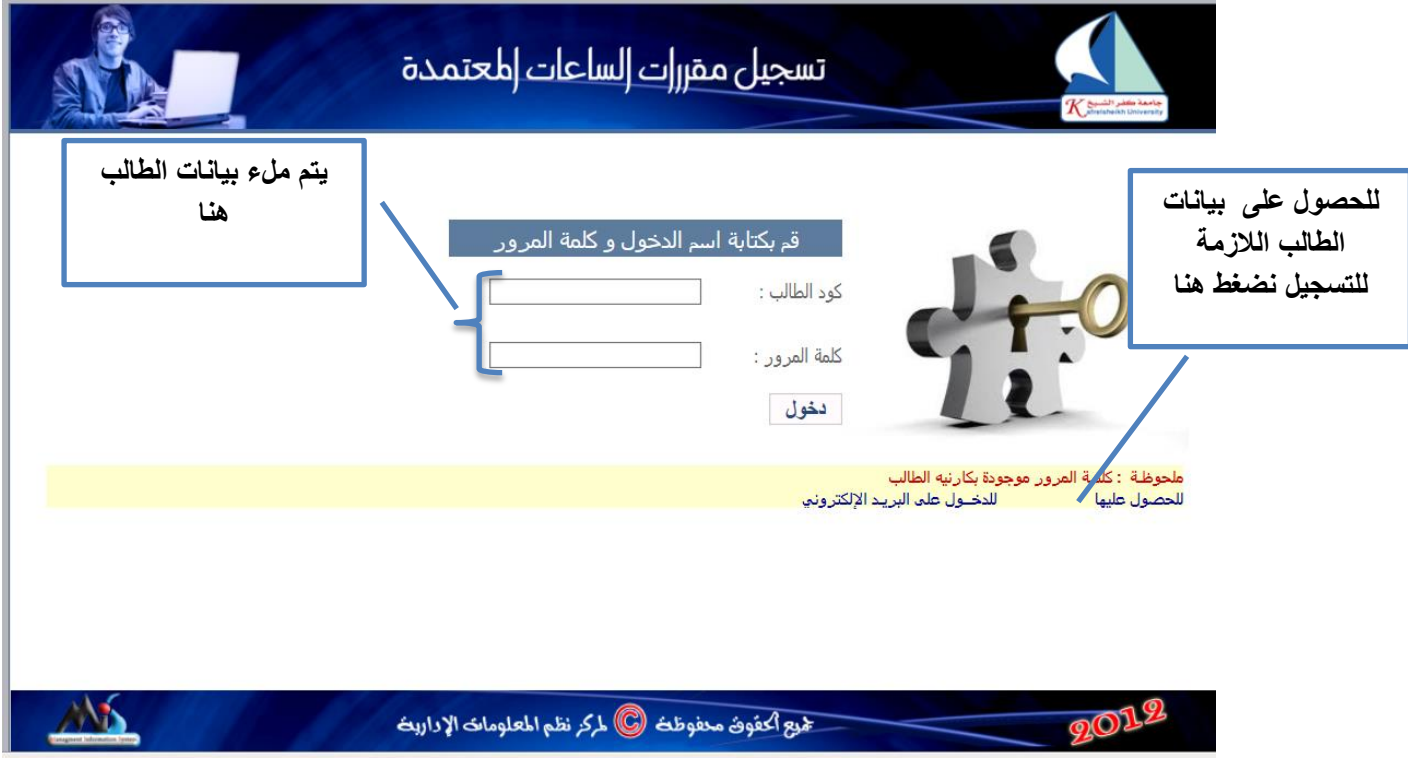

**يتم فتح النافذة التالية للحصول على بيانات الطالب الالزمة للتسجيل**

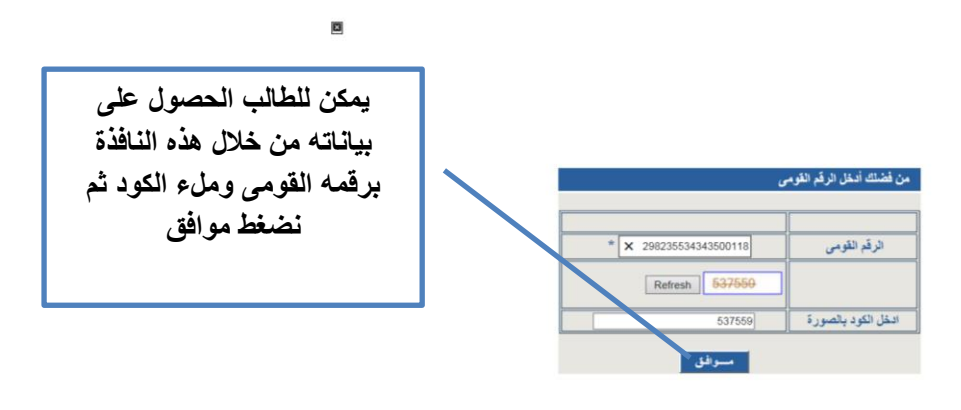

ø

**تظهر هذه النافذة بها بيانات الطالب**

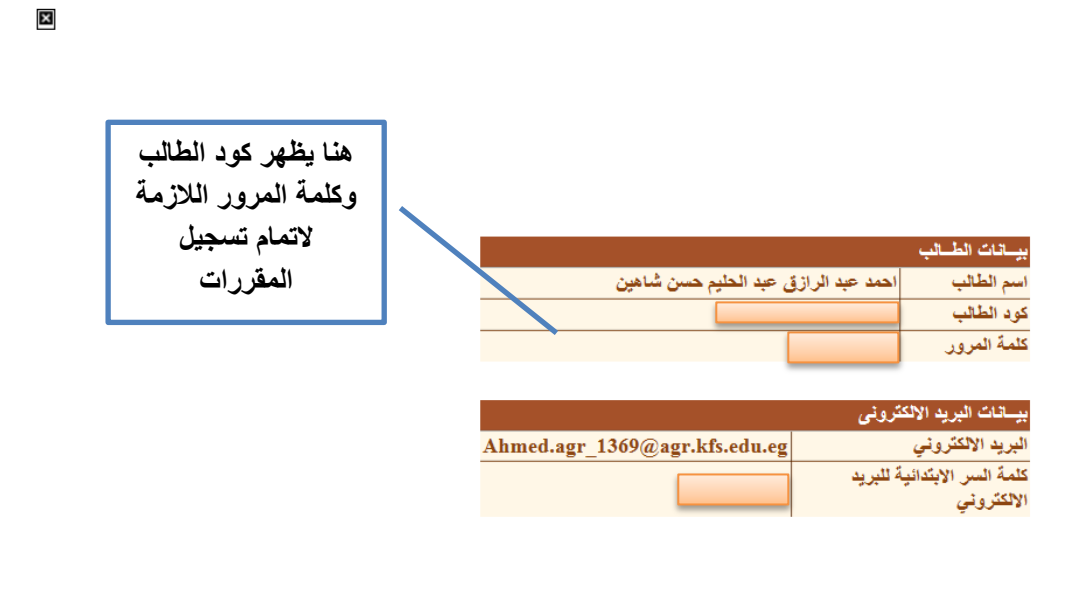

## مواقع مهمة

- موقع نظم المعلومات الإداريسة الضغط هنا

من المعلومات السابقة يتم ملء بيانات الطالب بالنافذة التالية والدخول لموقع التسجيل

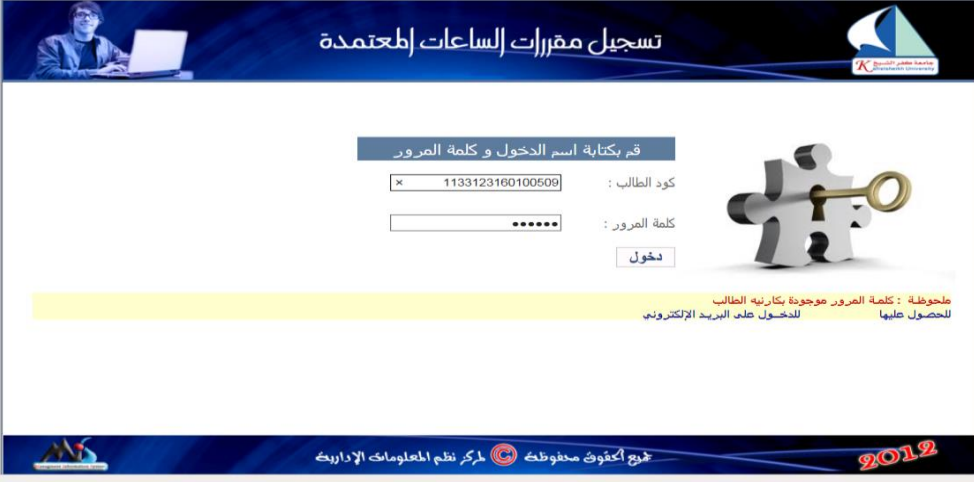

فى حالة الفصل االول للطالب فى الكلية فى العام الجامعى االول تظهر هذه النافذة

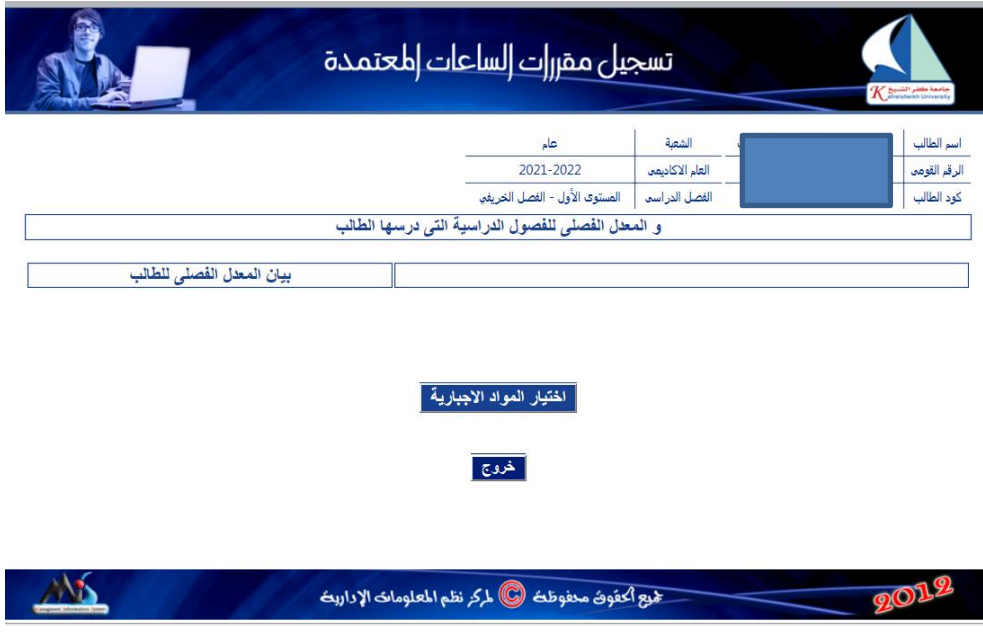

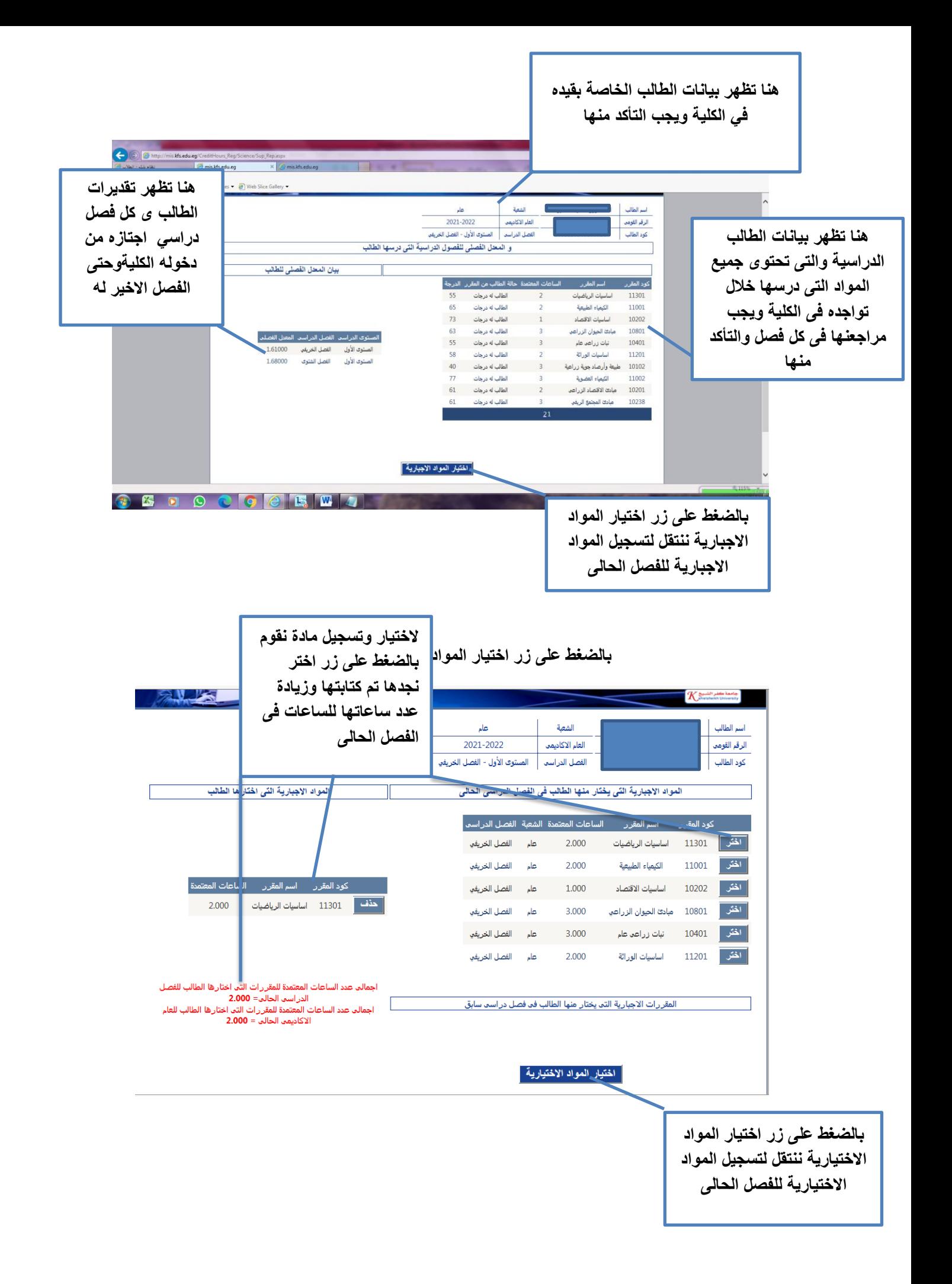

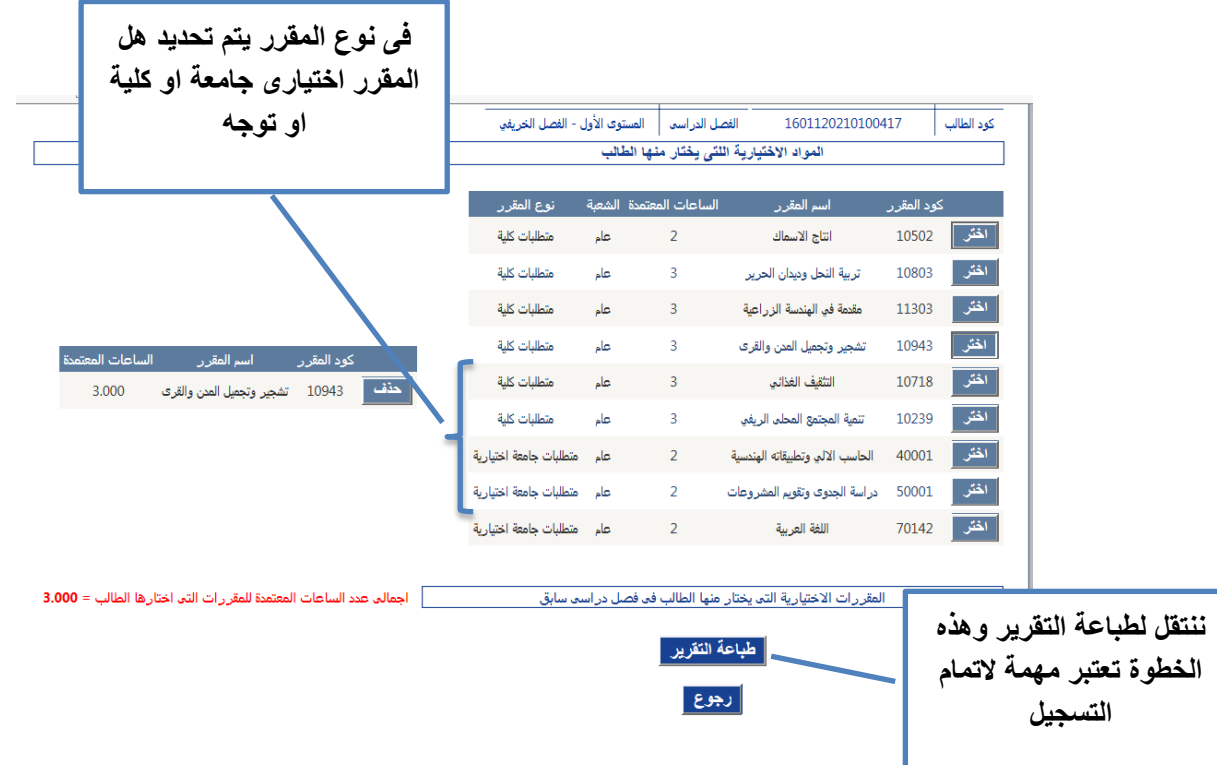

**بالضغط على زر اختيار المواد االختيارية ننتقل لتسجيل المواد االختيارية للفصل الحالى**

تسجيل مقررات الساعات امحتمدة **نضغط هنا لحفظ التقرير** .<br>-<br>اسم الطالب عام الشعبة إبراهيم السيد إبراهيم حسن النكلاوي 2021-2022 العام الأكاديمي 30212101500693 الرقم القومعا -<br>- الفصل الدراسي \_ المستوى الأول - الفصل الخريفي \_ 1601120210100417 .<br>كود الطالب ا **نختار هنا حفظ**   $\left| \cdot \right|$  Next | Find  $\rightarrow$  $\begin{bmatrix} 4 & 4 & 1 \end{bmatrix}$  $1$   $\triangleright$   $\ntriangleright$   $\parallel$ **التقرير بصيغة pdf**.<br>جامعة كفر الشيخ Word<br>Excel PowerPoint كلية الزراع<mark>ة</mark> TIFF file MHTML (web archive)  $\Box$ CSV (comma delimited) 2022 العام الأكاديمي XML file with report data .<br>Data Feed : ايراهيم السيد ابراهيم حس<mark>ن التكلاوي</mark>  $24$ 1601120210100417  $\frac{1}{2}$ كود الطالب <mark>كلية الزر</mark>اعة  $\sim$ الكلية الشعبة عام  $\mathcal{A}$ المستوى المستوى الأول  $\ddot{\phantom{0}}$ : الفصل التريقي القصل <mark>الدر اسي</mark> <u>مالب جدید</u> خروج ANS 2012 عرج أكفونَ معفوظتُ الى الركز نظم المعلومات الإداريث

**يتم حفظ التقرير وطباعته ثالث نسخ**